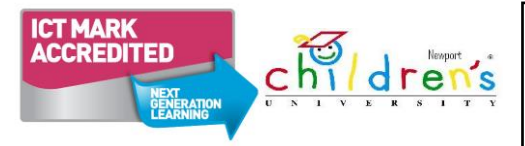

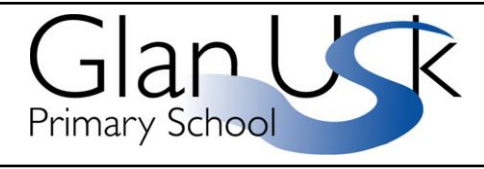

Excite, Challenge, Empower Tanio, Herio, Galluogi

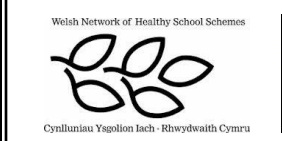

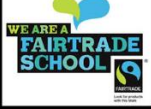

## **Digital Safeguarding – Top Tips for Parents**

Set up an account for each user on your PC at home and only give yourself administrator access. This will allow you to keep control of the settings and the installation of software. Each user account can be password protected.

Add a screensaver protected by a password to your account so that if you leave you PC for 5 minutes you will have to enter your password. You can do this in the 'Control Panel'.

Encourage your family to use technology in a public part of the house and not in a bedroom. This applies not just to PCs but also to laptops, game consoles, internet browsers on phones, etc.

Remember that many consoles come with family settings. For example, if you want to disable or limit 'Xbox Live' on an Xbox 360 you can do so by going to 'Settings, Parental Control'. There is also the option to add a mask to voices so that a youngster's voice sounds like that of an adult or even a robot.

Use a pop up blocker. Internet Explorer, Chrome and Firefox come with their own pop-up blockers. If you are accessing a site that has a genuine pop up window that you need to access you should add it to the trusted sites rather than turn off the pop up blocker. The settings can be found in the 'Tools' menu of the browser.

Encourage your child not to open emails from unfamiliar email addresses and to avoid opening suspicious attachments.

Tell children not to give out their personal details. If they want to subscribe to any services online, make up a family email address to receive the mail.

Ensure that your favourite search engine provides 'safe searches'. This will make sure that a search returns content which is suitable for all ages. For example, to set Google to do 'safe searches' click on search settings on the homepage and then ensure that moderate or strict filtering is enabled.

Adjust the security settings of your browser and PC. For example, Apple Macs allow users to change settings in the parental control preference pane. Windows Vista and Windows 7 also have parental control sections.

Keep virus protection software up to date.

Engage in their world – add them as a friend on a social networking site, when they are old enough to join, text them, discover what their game consoles do, etc.

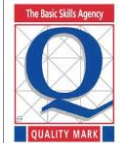

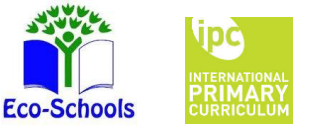

 Glan Usk Primary School Bank Street, NEWPORT, NP19 7HF Tel: 01633 259440/259445 Fax: 01633 259456 e-mail: glanusk.primary@newport.gov.uk

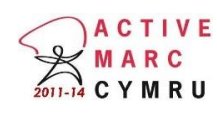

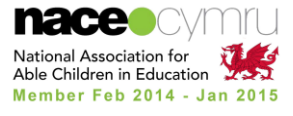

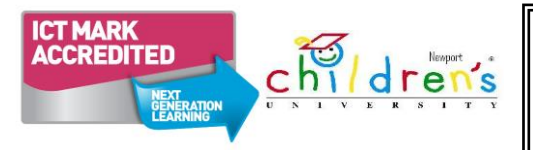

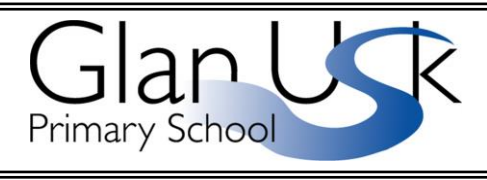

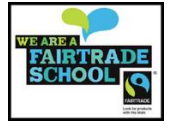

Excite, Challenge, Empower Tanio, Herio, Galluogi

#### **Useful Links**

<http://hwb.wales.gov.uk/pages/eSafety-ParentZone>

<http://www.saferinternet.org.uk/advice-and-resources/parents-and-carers>

<http://www.vodafone.com/content/parents.html>

<https://www.commonsensemedia.org/>

### **Instagram**

We have recently been dealing with an increased number of concerns regarding the use of Instagram. The following document is a very helpful guide for parents.

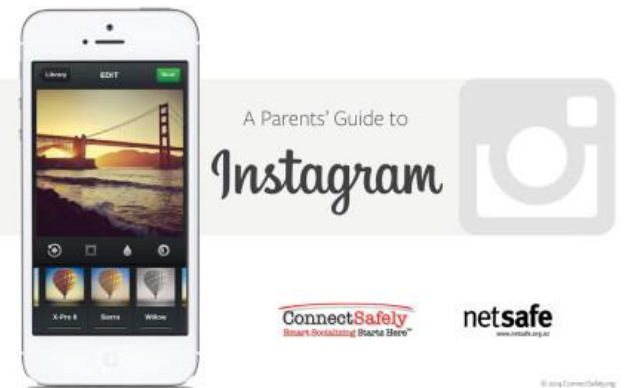

[https://fbcdn-dragon-a.akamaihd.net/hphotos-ak-xpa1/t39.2365-](https://fbcdn-dragon-a.akamaihd.net/hphotos-ak-xpa1/t39.2365-6/10333106_1523638314575872_694055336_n.pdf) [6/10333106\\_1523638314575872\\_694055336\\_n.pdf](https://fbcdn-dragon-a.akamaihd.net/hphotos-ak-xpa1/t39.2365-6/10333106_1523638314575872_694055336_n.pdf)

#### **Please look at 'Top 5 questions parents have about Instagram' on Page 2**

2. Does Instagram have a minimum age? Yes, it's 13, which is similar to most other online services. But Instagram doesn't ask users to specify their age, and there are many younger children who use the service, often with their parents' permission. Whether Instagram is "safe" depends more on how it's used than on the age of the user, but Instagram will delete underage accounts if they're notified and can verify that the users are under 13.

If you have any queries, please contact your child's class teacher, Mr Aspinall or Mrs Kucia.

# **Thank you for your cooperation in helping us to promote the importance of digital safeguarding.**

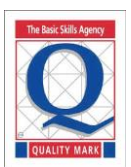

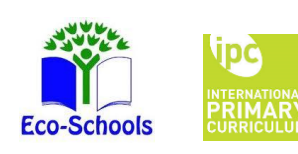

 Glan Usk Primary School Bank Street, NEWPORT, NP19 7HF Tel: 01633 259440/259445 Fax: 01633 259456 e-mail: glanusk.primary@newport.gov.uk

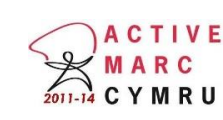

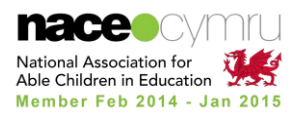